# *Short Explanations of how to use the Deeper Smart Sonar*

**PRO+ and Chirp+ 2**

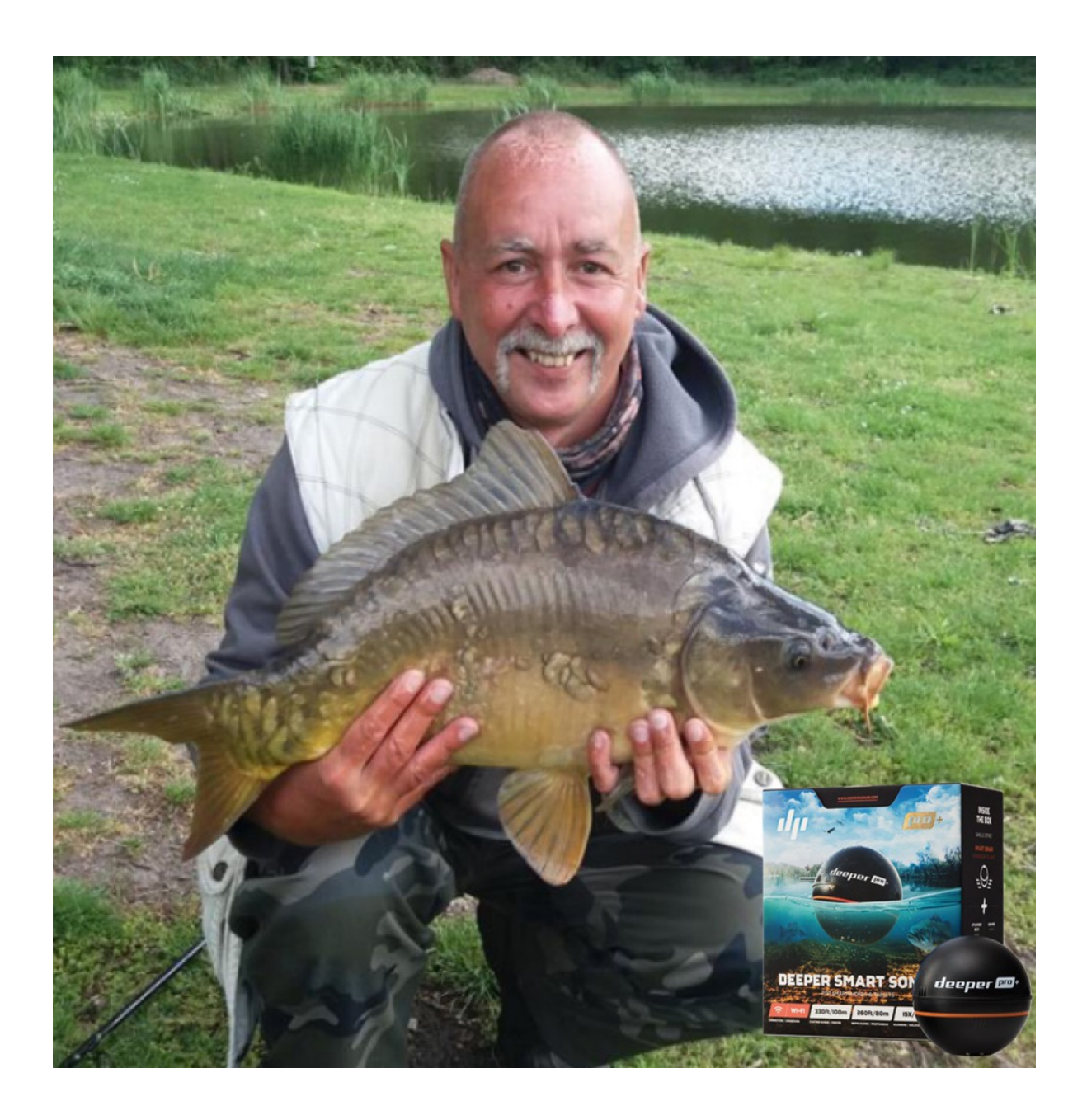

version 11/2023

# *Get more out of your Deeper*

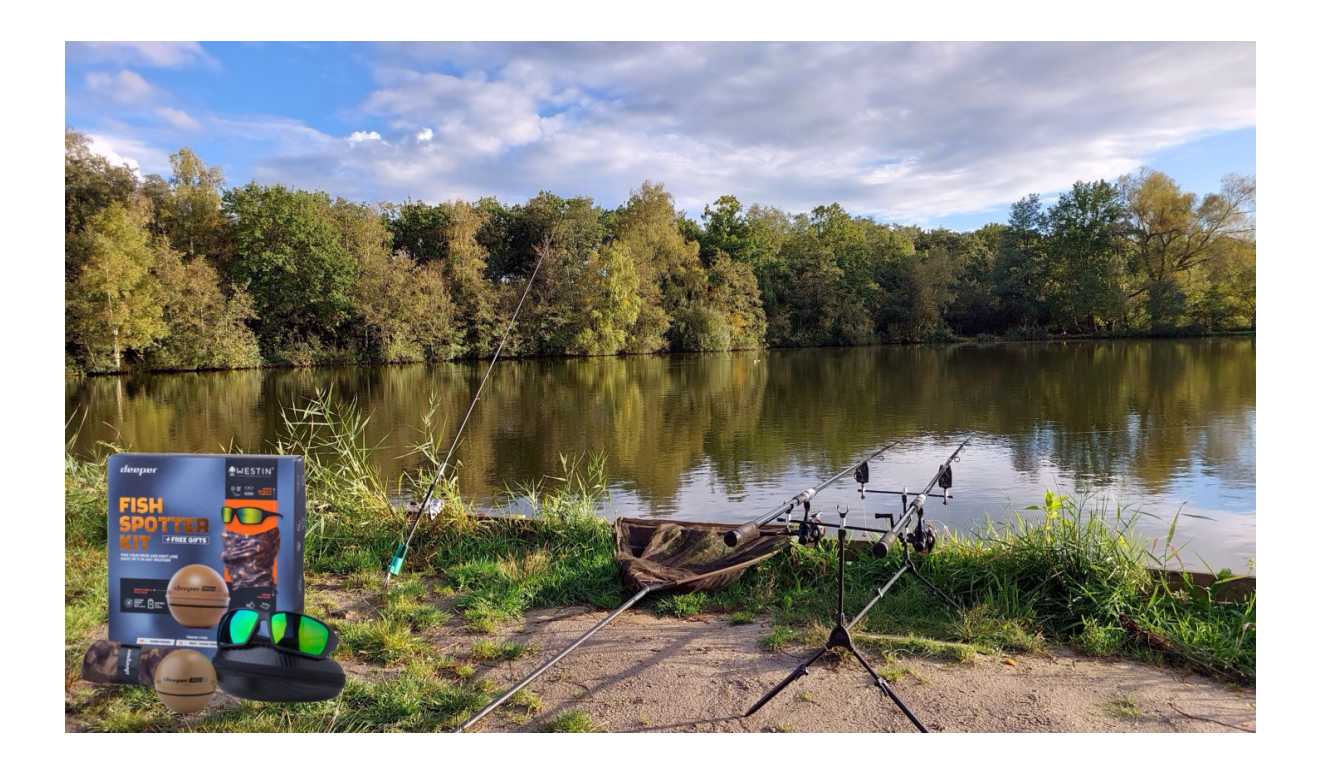

For this explanation I use the Deeper Pro+ and the Deeper Chirp+ 2. I use these Deeper both for this test on the boat and together with a bait boat. In this article I would like to give some useful tips to deal better with your Deeper.

You can use my tips for all types of Deeper Smart Sonar.

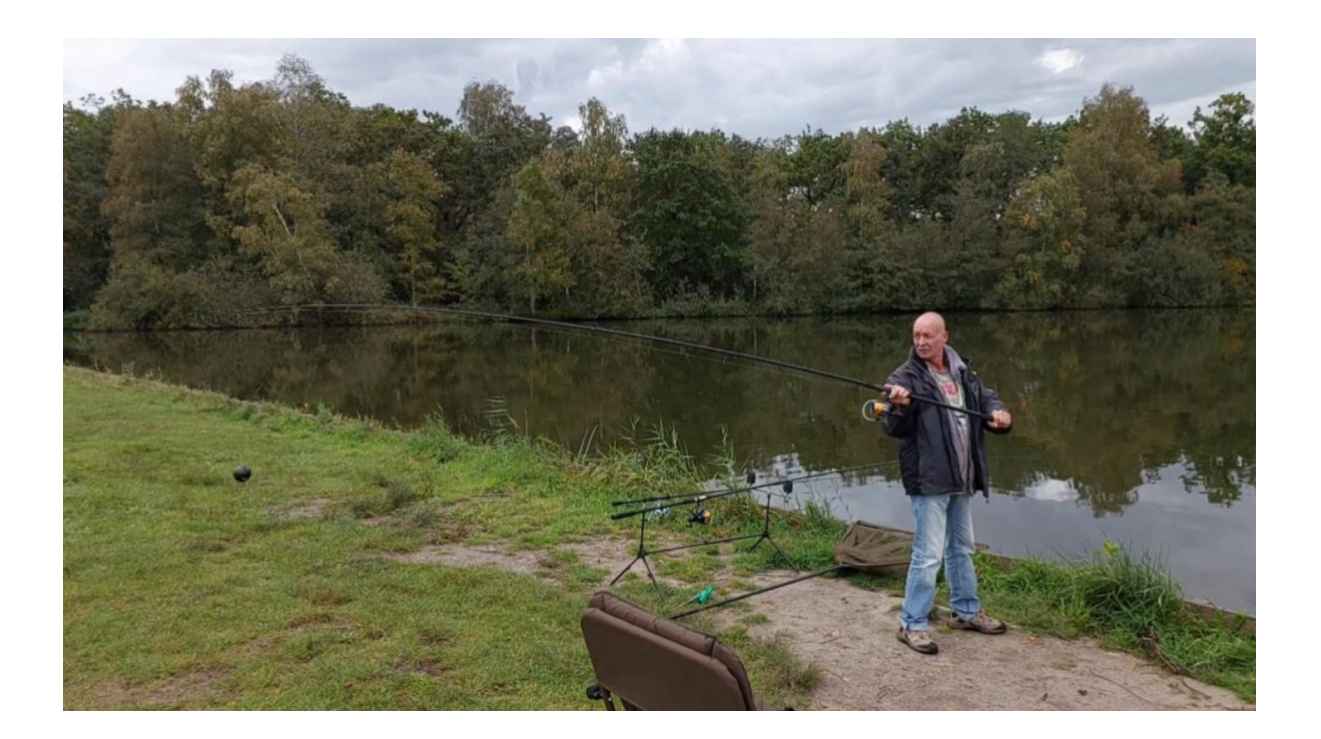

## **1. Starting with the Deeper, the preparations**

Make sure the Deeper is fully charged. To charge the Deeper, unscrew the top cover and lift up the rubber, under which the USB connector is located to insert the charging plug.

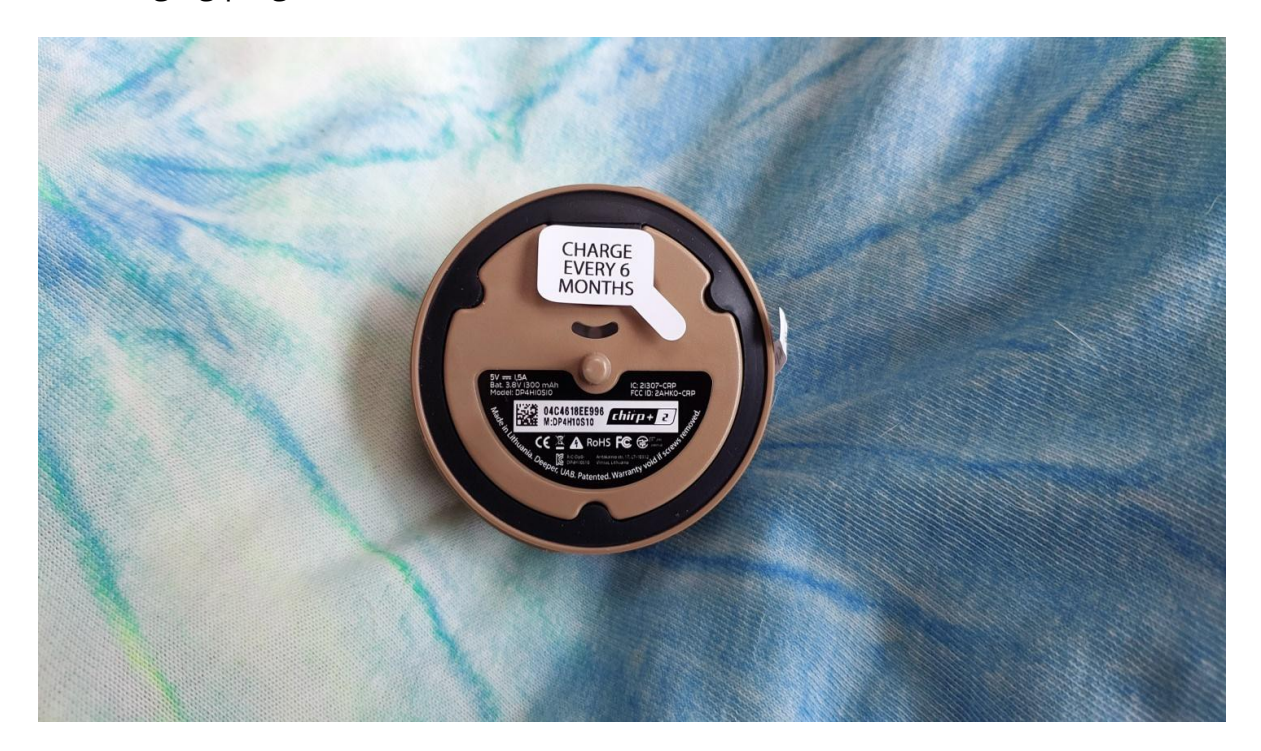

Make sure the Deeper is fully charged.

You can watch it [here](https://www.youtube.com/watch?v=x9Wi7UiFEIM&list=PLZuf9XkT0a3gXHkZw-wPqsKnNoYW2vH-T&index=3) on my YouTube channel.

You can also see how you have to close your Deeper properly waterproof again after charging.

Now you are ready to use your Deeper. Below are some useful settings for the Fish Deeper App, which can be downloaded [here.](https://www.fishdeeper.com/)

## **2. Increase reception (Wi-Fi) range**

It is often stated that people have difficulty with the Deeper connection. I have experienced that too! The Deepers are dependent on a good connection. If you don't have a stable connection, the Deeper will cause you a lot of frustration. There are a number of tricks with which you can increase the connection (and therefore the range).

#### **a. Use a tripod for your phone!**

This is the most important tip for increasing the range of a Deeper. Placing your phone on a tripod ensures a much more stable connection. The phone is often placed in the grass or placed on a bucket on the ground. The lower the phone, the worse the connection! A tripod will keep your phone in the same place and elevated, and you will have a much better connection.

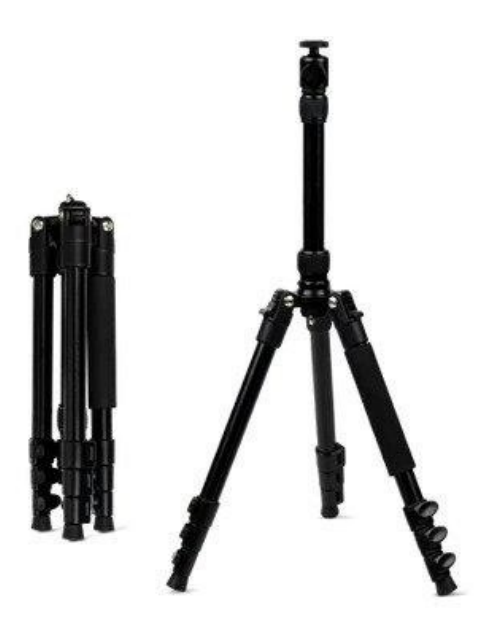

[Deeper tripod](https://buydeeper.com/products/deeper-tripod) (picture 1) Ideal for use with the Deeper [Range Extender Kit](https://buydeeper.com/products/deeper-range-extender-and-holder) for bait boats. The tripod keeps the Range Extender at the required height for optimal connection quality between your phone and the Deeper Sonar.

#### **b. Turn off your mobile data!**

By switching off the cellular data (4G/5G) of your phone, the maximum range of the connection is increased again.

#### **c. Use your Deeper together with your bait boat?**

I advise using the [Range Extender.](https://buydeeper.com/products/deeper-range-extender-and-holder) This extender makes a very strong connection with the Deeper that hangs behind your bait boat. Your phone connects to the Range Extender, which receives the signal from the Deeper. The sonar holder ensures that the Deeper is attached to the bait boat and that the Deeper moves with the waves on the water surface; This ensures that even in windy weather you can use the narrowest beam angle and still make an accurate scan.

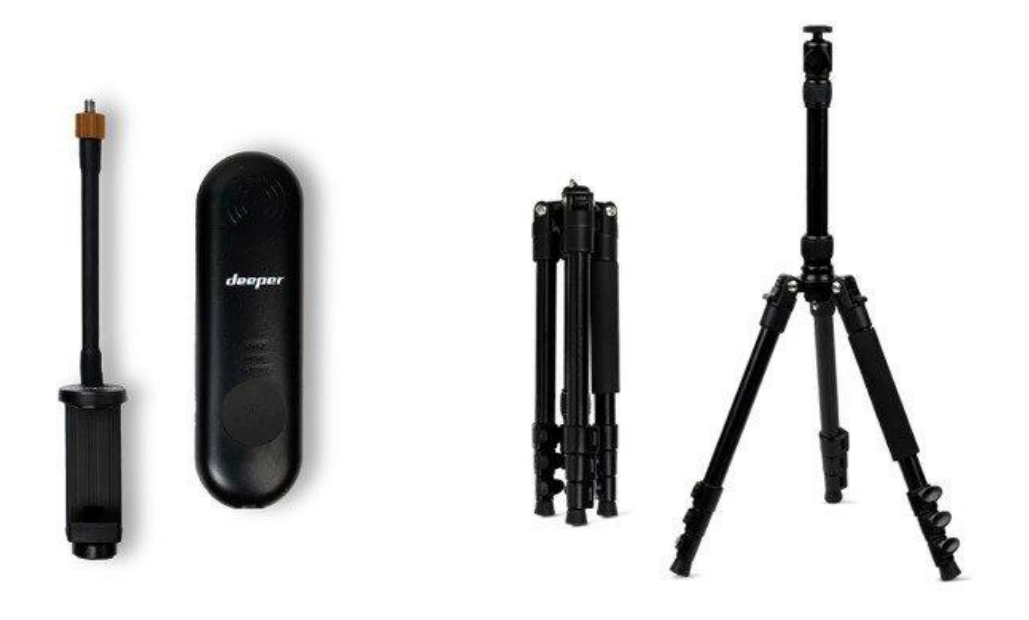

With a [Range Extender](https://buydeeper.com/products/deeper-range-extender-and-holder) and [tripod,](https://buydeeper.com/products/deeper-tripod) your phone has a much better connection with the Deeper!

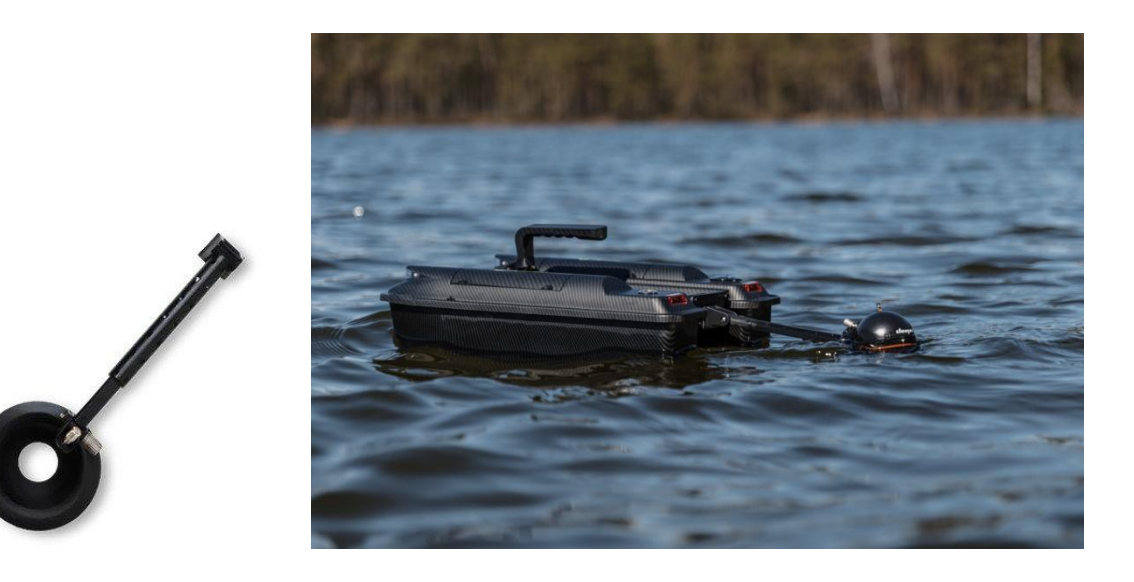

Use the **Deeper Sonar holder** (picture 10) to use your Deeper with your bait boat.

# **3. Using GPS**

The GPS function (For the Pro+ and Chirp+2 enable the setting On-shore GPS scan) is very easy to mark your fishing spots where you think they may be of interest to you. It would indeed be very inconvenient not to be able to find your spots exactly again. If you have found a spot for you, type on the "+" sign at the bottom left of your screen, then save location (you can also save your catches with this), and you can also find your favorite spot at any time. In picture 2a you can see my saved spot as a green icon, and my saved catches have a blue icons.

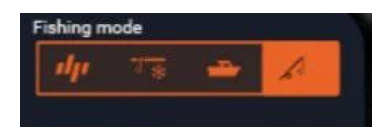

Tip: [After casting I always wait a short time](https://www.youtube.com/watch?v=TnS_19vZGG4&list=PLZuf9XkT0a3gXHkZw-wPqsKnNoYW2vH-T&index=2) so that the Deeper can connect to GPS. If you immediately start to reel in the Deeper after casting, there is a high probability that you will get very inaccurate maps (see picture 14), so wait for the GPS signal. (picture 2)

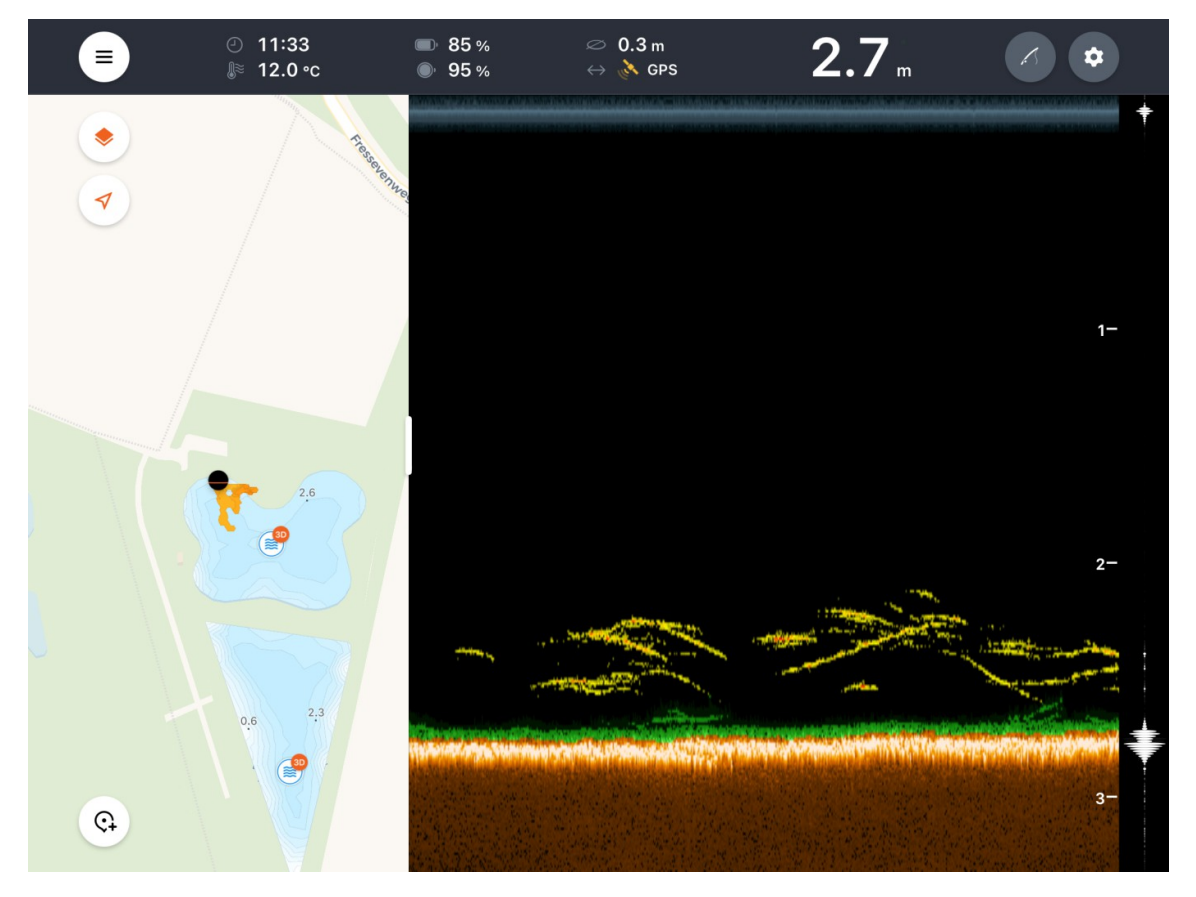

(picture 2) GPS signal can be seen at the top center of the screen

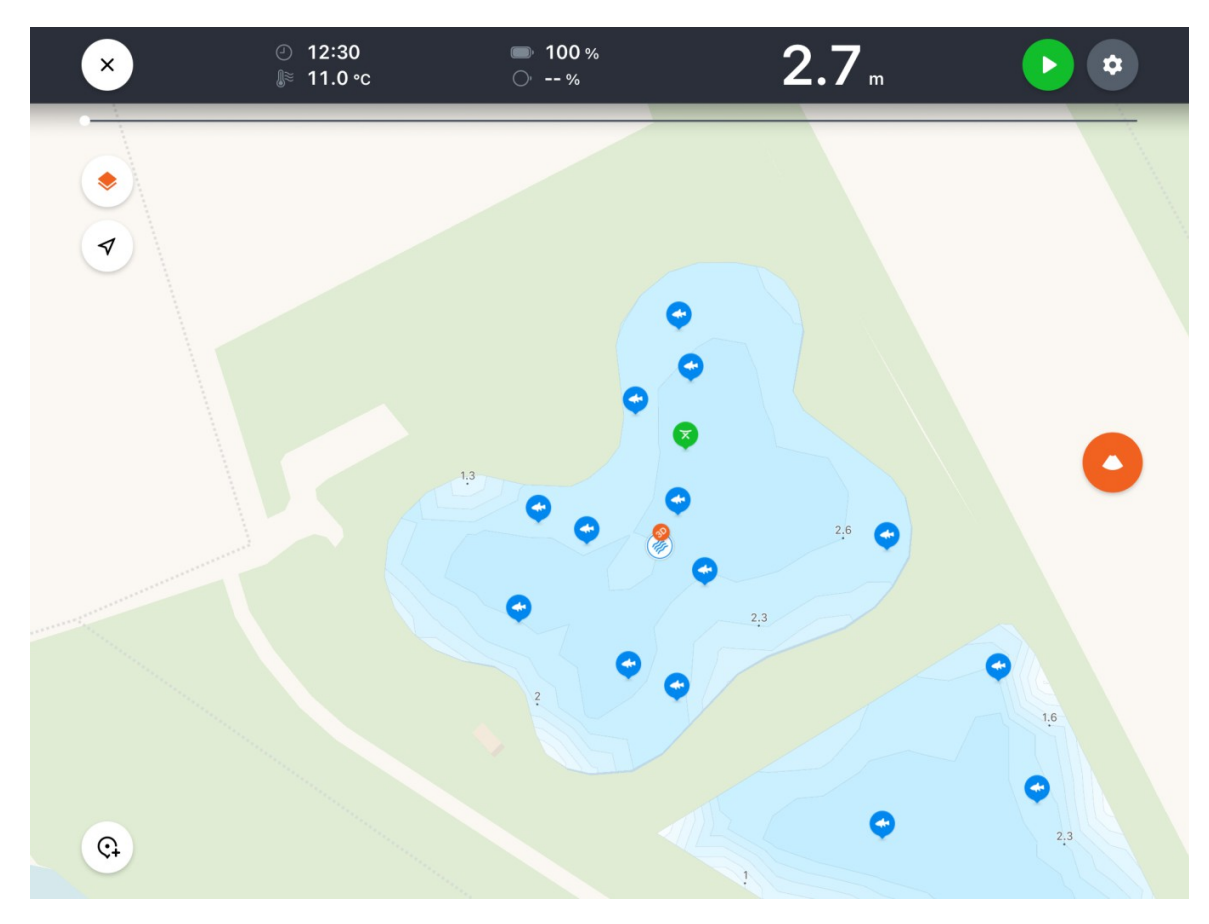

(picture 2a) Stored places (green spots), stored catch (blue spots)

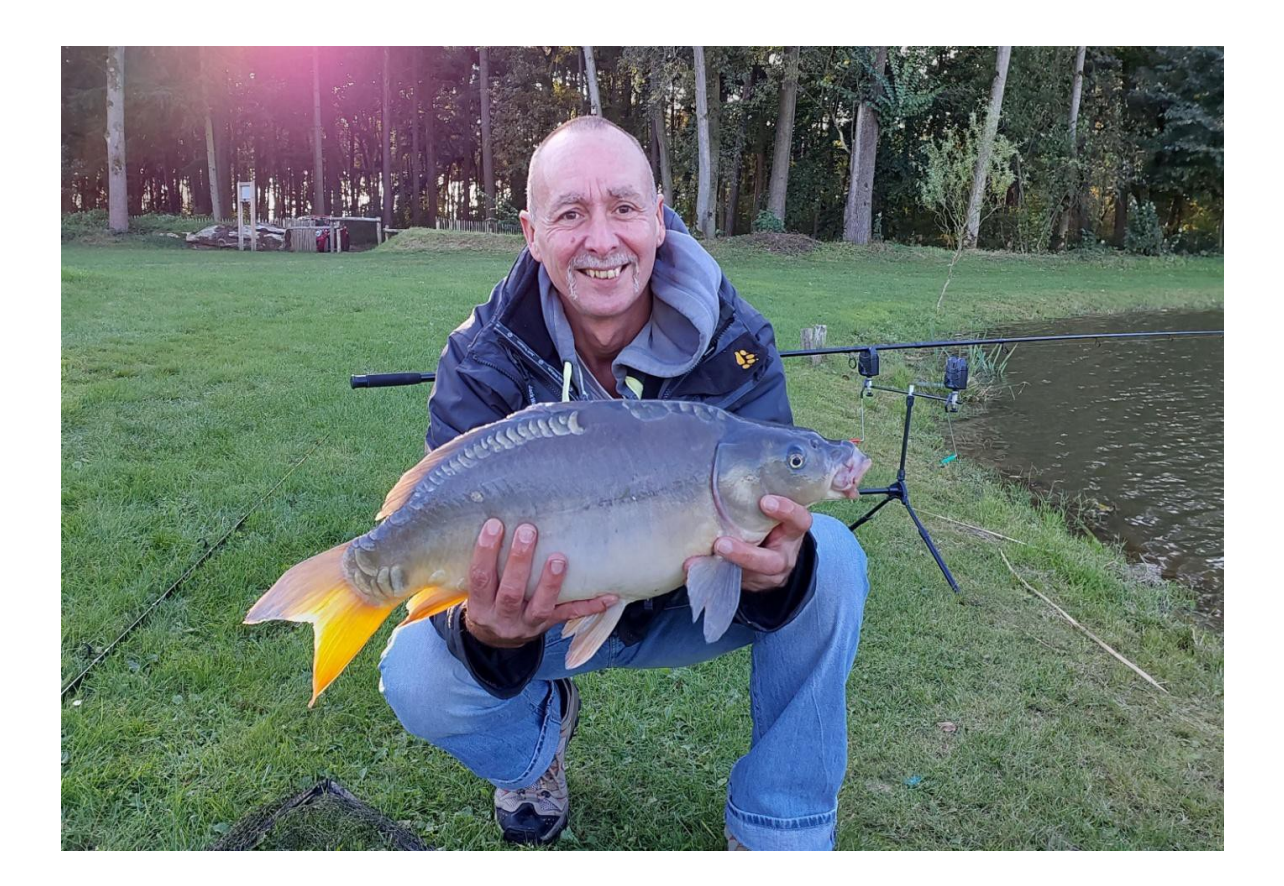

# **4. App Settings for scanning**

I start by using the wide angle beam. With the Deeper models Chirp+ 2 and Pro+ 2 you can choose between three different angle beam settings; 7°, 20° and 47°, with the Pro+ between two angle beam settings; 15° and 55°, see picture 7.

The question is of course what the differences are between these settings. If you set the angle beam to its highest (47° or 55°), you scan a large ground surface every second. This is ideal if you want to have an overview of your fishing spot in a short time (I also use this setting for shallow water). Do you think you have found a nice spot? Then switch the beam angle to, for example 7° (also use this setting for scanning deep waters). This allows you to scan the bottom right under the Deeper very precisely. With the correct sensitivity settings you can even show waterplants on your screen.

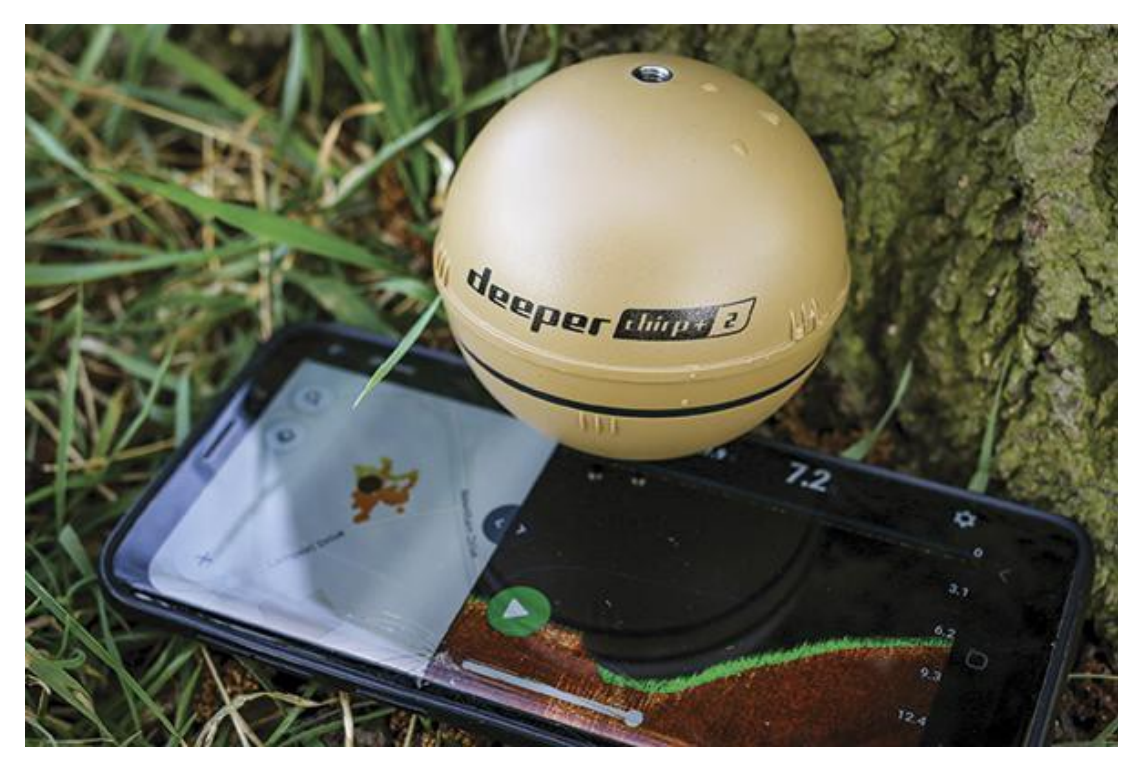

The Deeper is useful for making an overview of your fishing spot.

Do you want to look for fish with the Deeper? This is also possible! Then I recommend using the wide angle beam of 47° or 55° so that you scan as much water surface as possible per second. In the image below you can see the difference between the widest and the middle (narrow) angle beam, picture 4 is an image with possibly fish. Waves on the water will cause the Deeper (without the use of a special boat mounting, (picture 9)) to bounce; You can see this on the bottom scan. Also make sure you install the mounting screw in the correct place on the Deeper, lower screw hole for casting from shore, the middle screw hole when you're casting from an elevation, and upper screw hole for use on the boat.

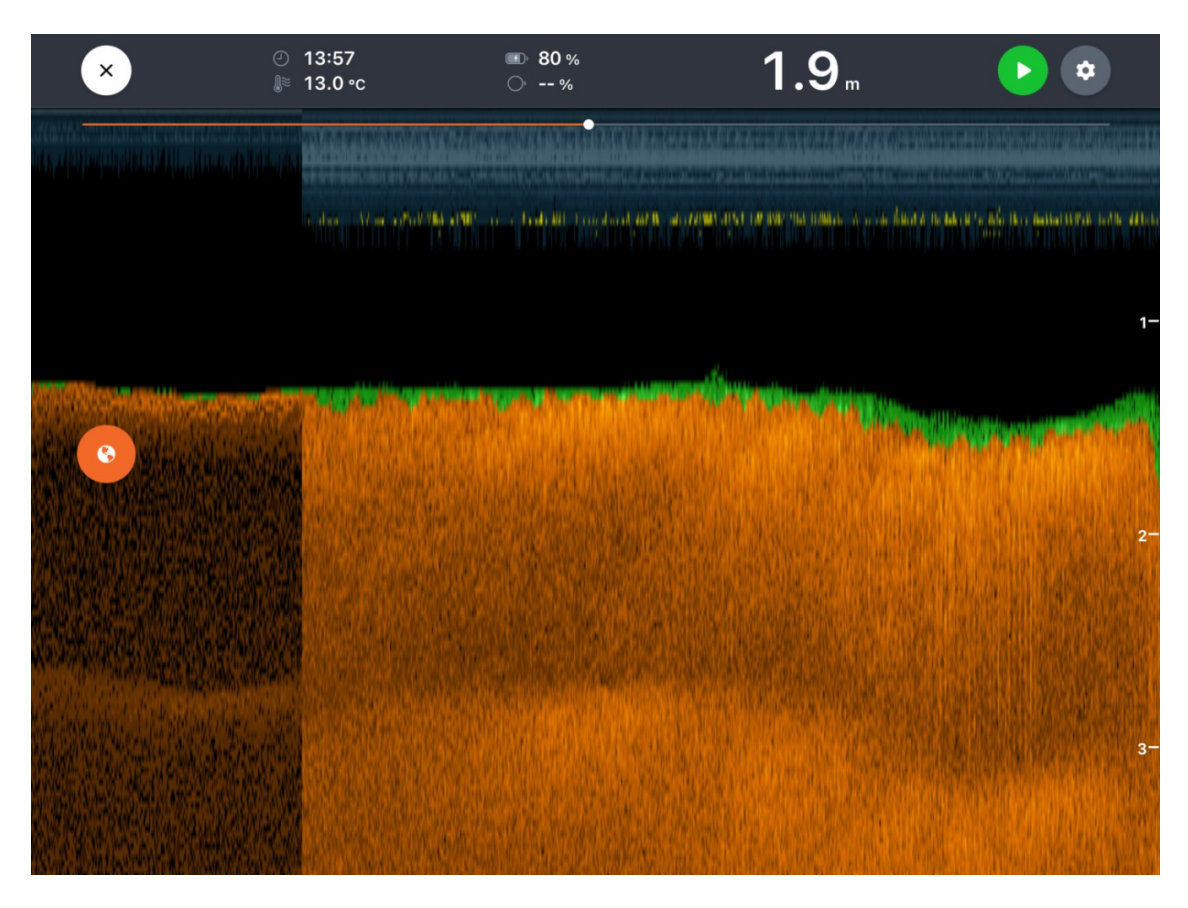

On the left you see the wide angle, on the right you see the middle (or narrow) angle.

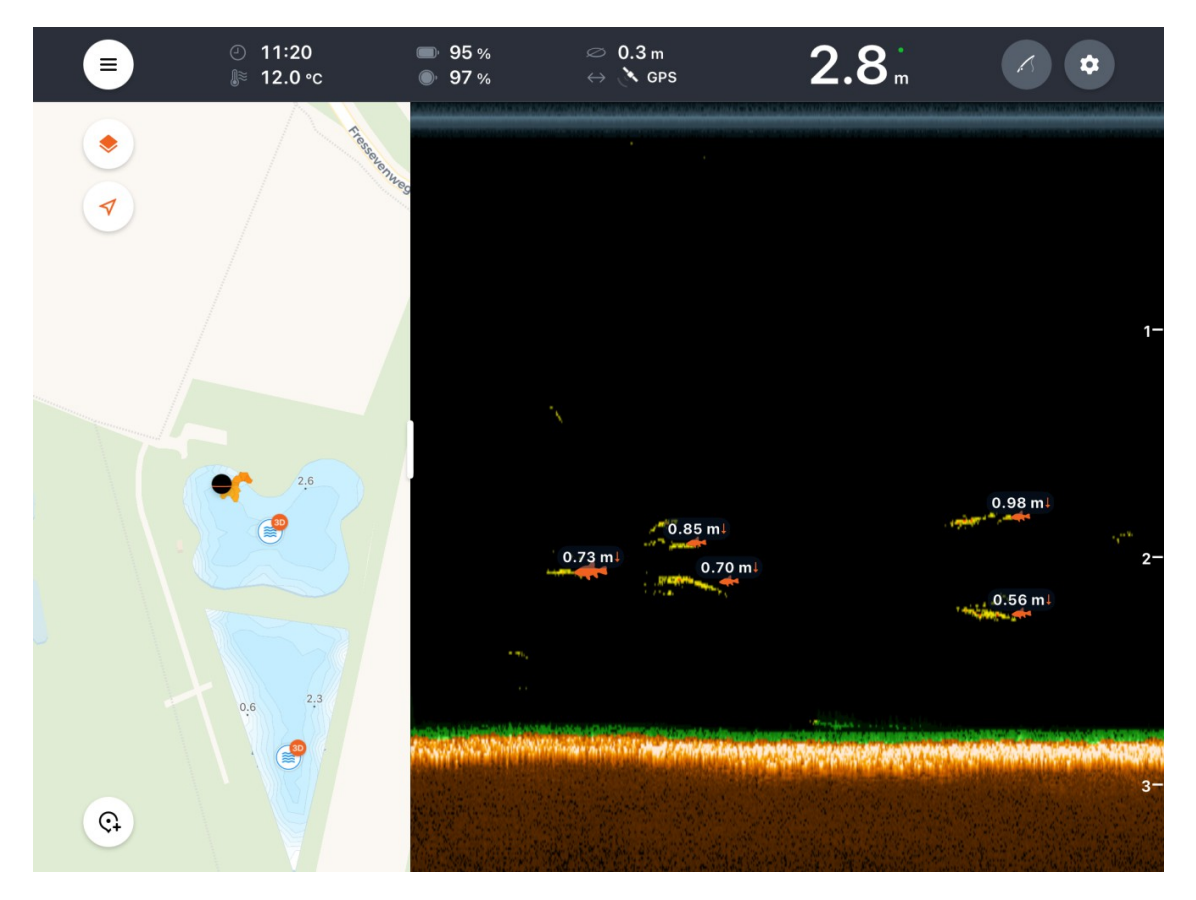

(picture 4) The yellow colored lines may be fish swimming through the angle beam.

# **5. Settings on the Fish Deeper App**

#### **- I turn off the fish icons function**

I think this function is quite bad to use, this will indicate fish, often when scanning water where many plants are growing at the bottom, or there is scrap on the bottom.

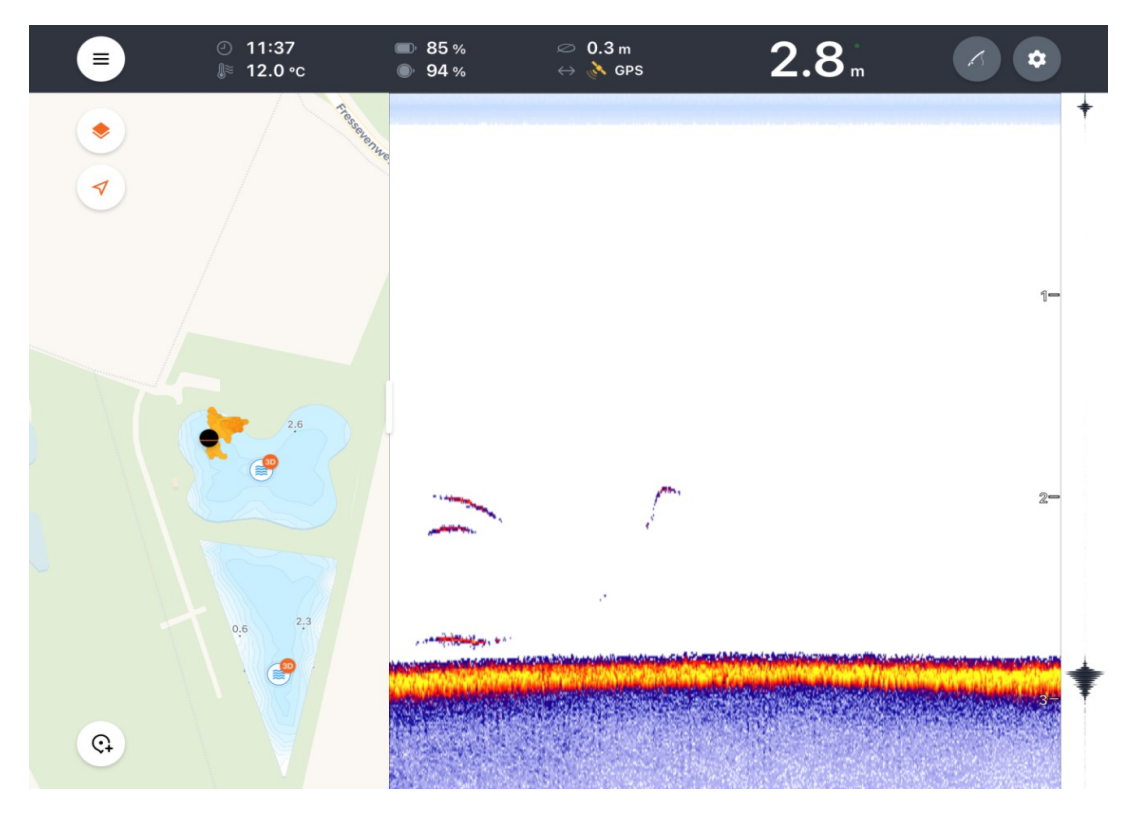

(picture 5) With the right settings it is quite easy to find fish

If you still want to use the fish icons function, you can choose from 3 settings.

- indicate fish without depth (left setting)
- indicate fish with the distance from the fish to the bottom (middle), (see picture 4)
- Indicate fish by distance from the surface (right setting)

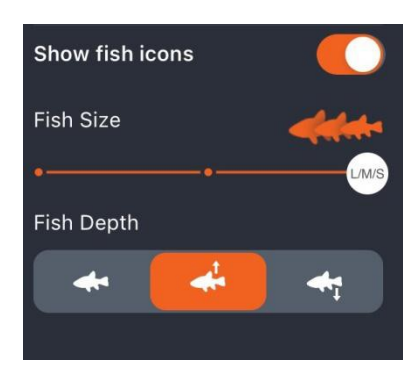

#### **- Sensivity**

I always start with a sensitivity (picture 6) of 50-65%. If you are bothered by a lot of noise on the screen, feel free to set it to 50% or lower. If the water surface is mirror-smooth and you want to see every fish, set the sensitivity to 90%. Fish that swim quickly through the beam become visible as arcs, a fish that swims slowly through the beam becomes visible as a line (see picture 5). The thicker the line or arc, the larger/bigger the fish.

#### **- Prevent bouncing of the Deeper**

[Retrieve the Deeper slowly](https://www.youtube.com/watch?v=-6IBYZT6vZw&list=PLZuf9XkT0a3gXHkZw-wPqsKnNoYW2vH-T&index=7) and not too quickly.

#### **- Screen**

In a lot of sunlight I prefer the middle setting, see the picture below and picture 5 for the result.

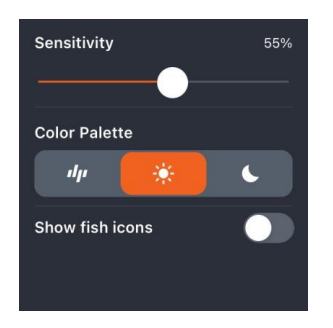

(picture 6)

With little sunlight I prefer the setting on the left, see picture below and picture 4 for the result.

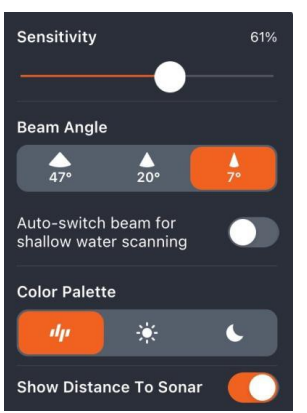

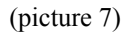

Both pictures made with the Chirp+ 2 and may differ slightly from those of the Pro+

### **6. Ready to start**

So far, a few useful tips regarding preparations for scanning with your Deeper. Don't rush anything and take your time, it will save you a lot of frustration.

In point 7 below I give a brief explanation about creating and working with the depth maps / bathymetric map functions.

In appendix 1 I show you which mounting options I use for my Deeper on the boat, kayak and bait boat.

# **6a. Night fishing**

For night fishing you have the option to replace the top cover of your Deeper with a [night fishing cover.](https://buydeeper.coml/products/night-fishing-cover) The advantage of this transparent cover is that there is an option called "night fishing" on the app, once turned on, this activates the LED so that you can easily recognize your Deeper in the dark.

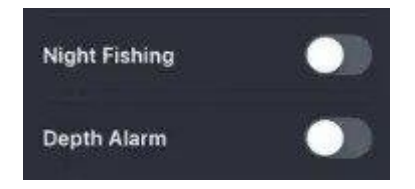

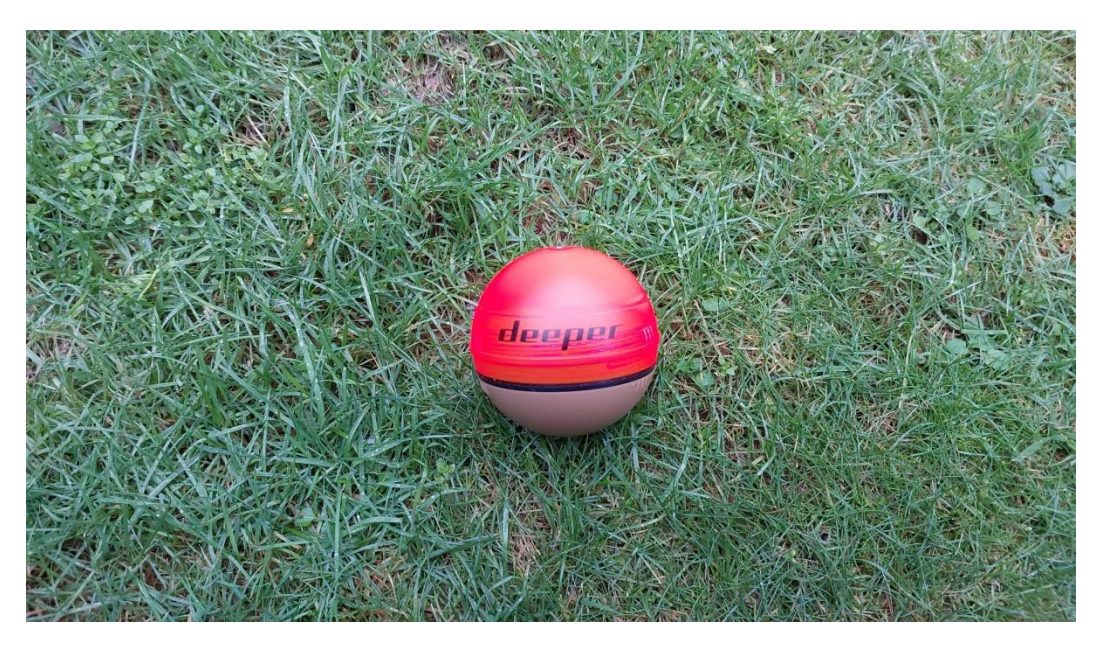

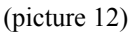

## **7. Depth maps**

The Deeper Pro+ and the Chirp+ 2 automatically create a depth map of your fishing water when you use it. It can be a very useful pastime to spend a few hours covering or casting on the water, allowing you to create a good overview and detailed depth map of your favorite fishing water. You can also view these depth maps via your computer [\(https://www.fishdeeper.com\)](https://www.fishdeeper.com/). This gives you a very good impression of the bottom structure, shallows, channels, plateaus, slopes. For the Pro+ and Chirp+2 enable the setting On-shore GPS scan (see 3).

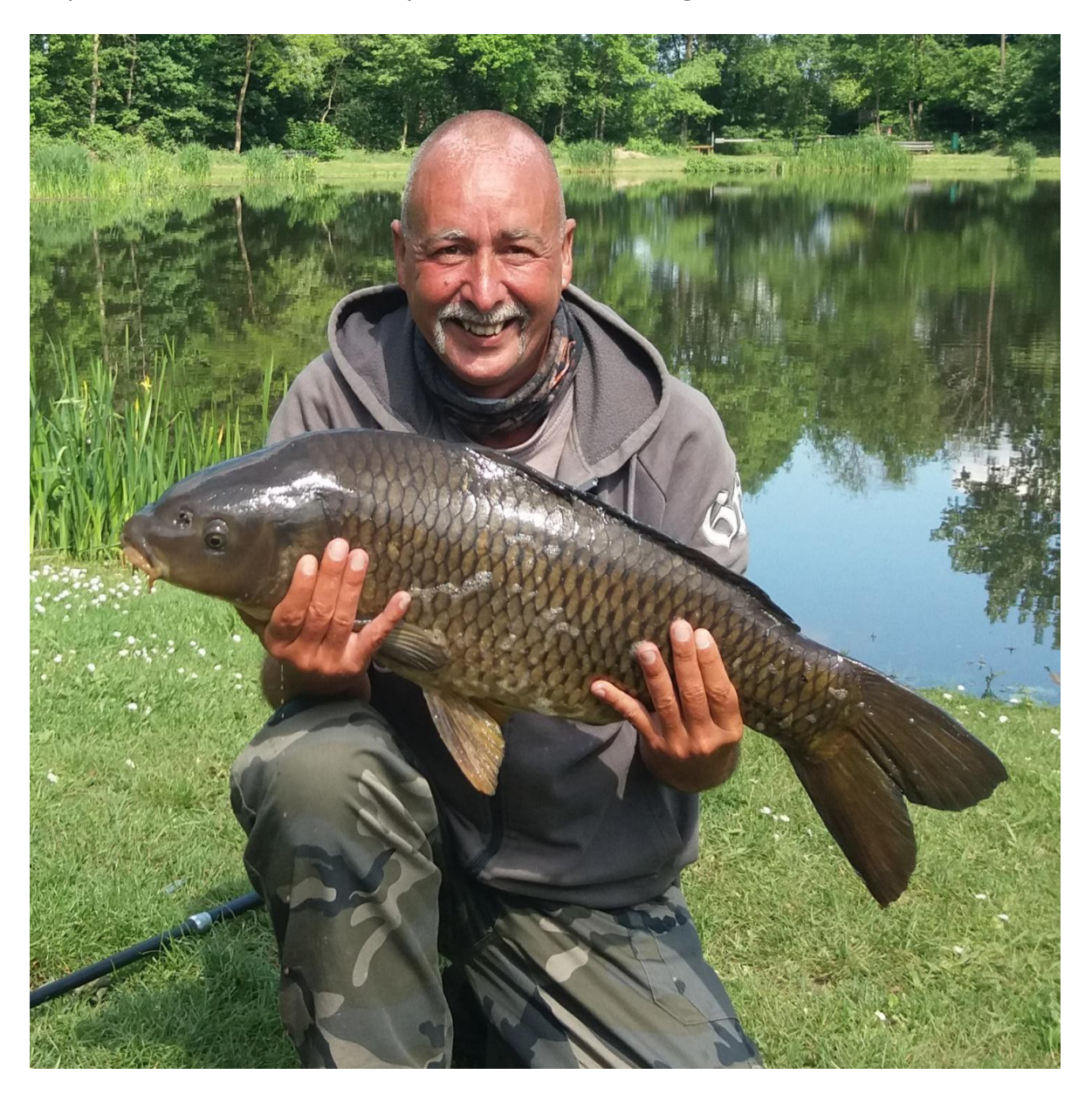

When using the depth maps it can certainly bring a lot of success

Here on [this link](https://www.youtube.com/watch?v=0xa9yNSOIN0&list=PLZuf9XkT0a3gXHkZw-wPqsKnNoYW2vH-T&index=4) you can also see how you can make depth maps (bathymetric maps) by yourself.

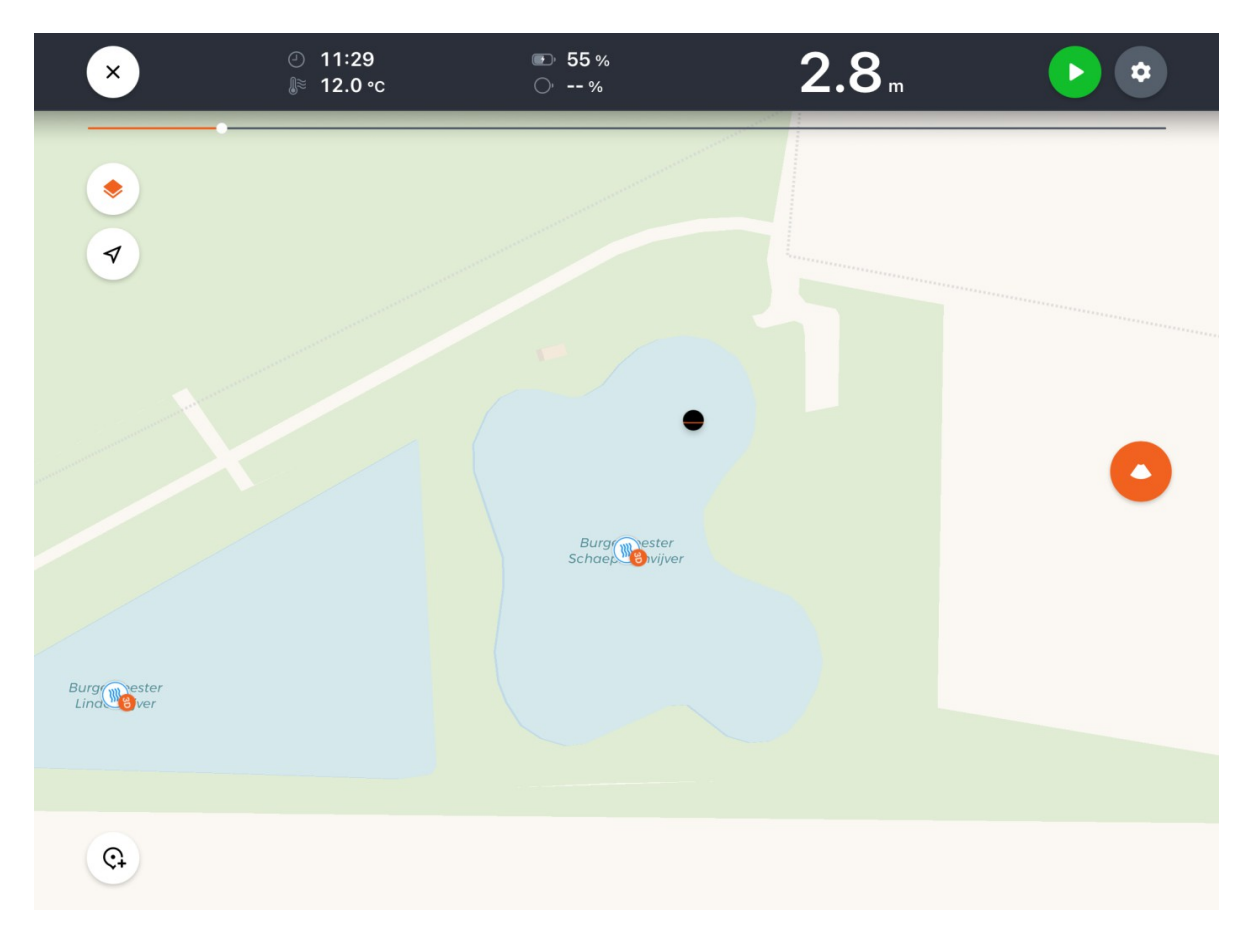

(picture 13) The black point is my Deeper, I want to scan this part of the pond and place it into a depth map.

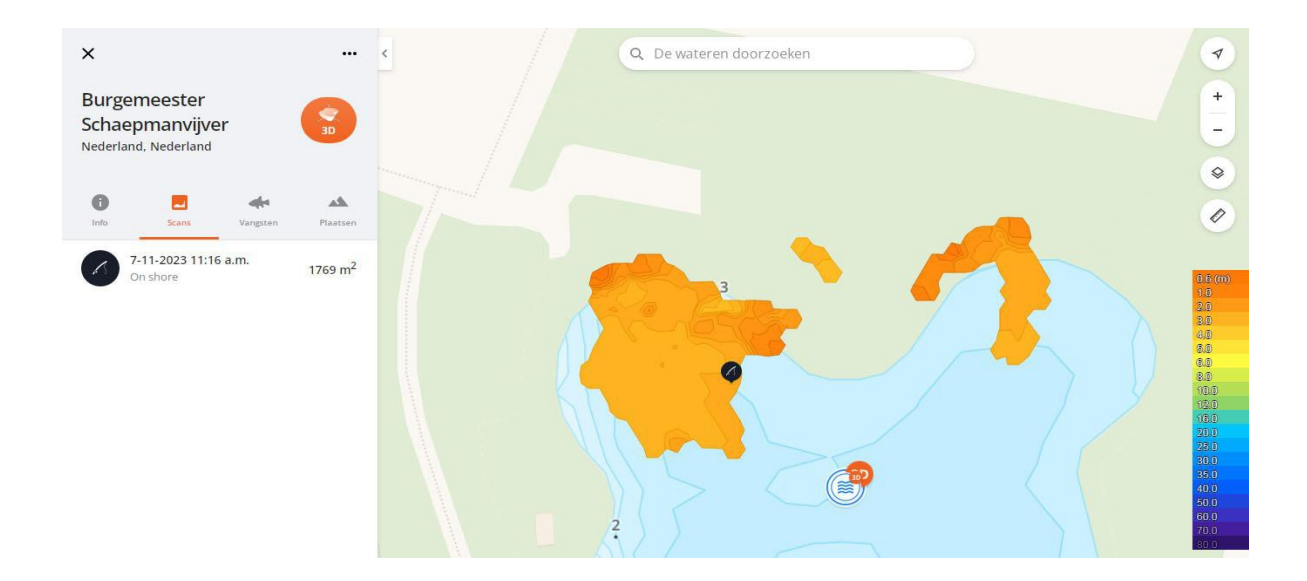

(picture 14) Here it is also clearly visible what happens when you cast your Deeper and start scanning immediately, without waiting for the GPS signal. See the horseshoe shape.

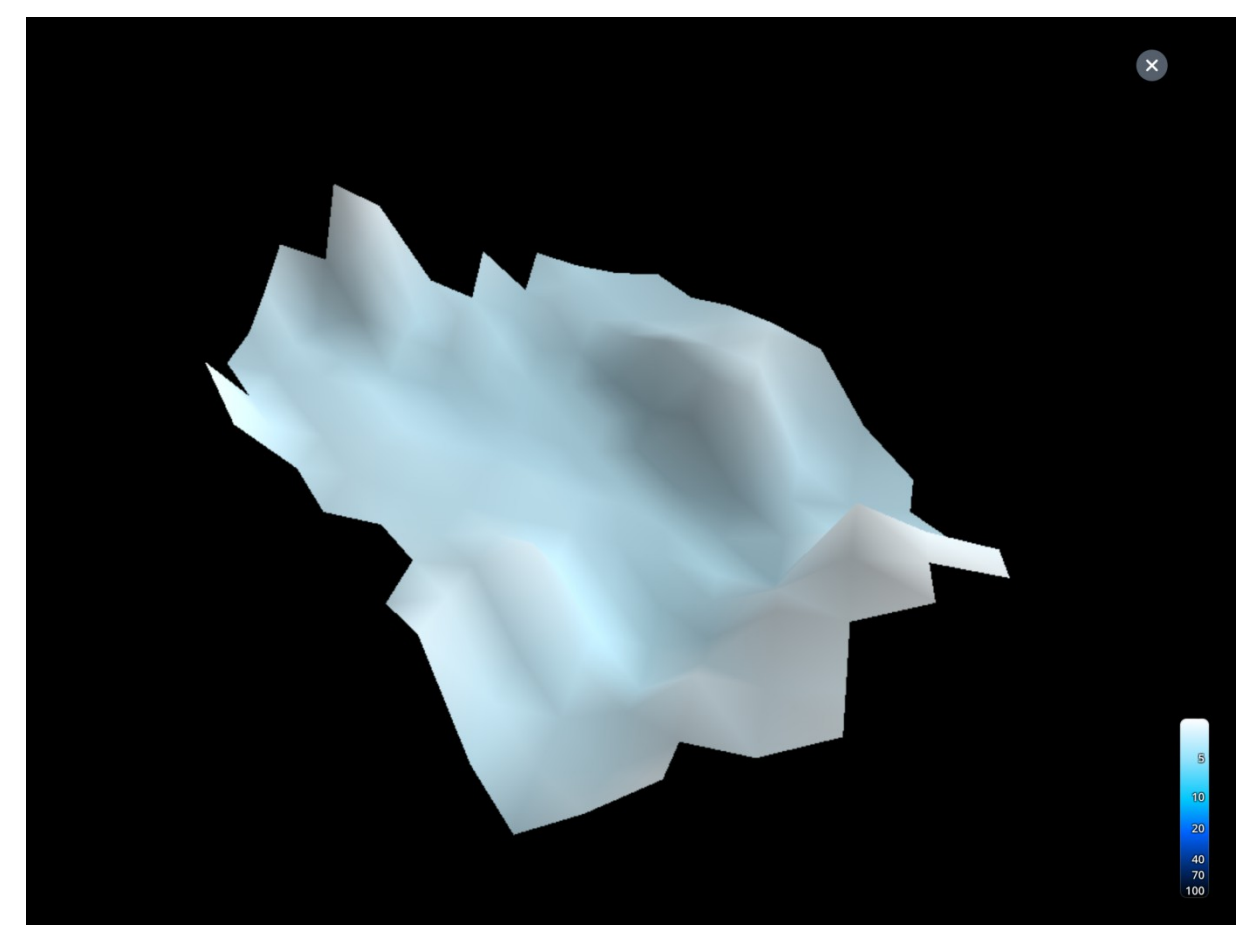

This is the result.

I hope I could help you guys with these simple tips. You can of course find further and detailed information on the [Deeper Sonar website.](https://buydeeper.com/products/deeper-tripod) Don't forget to join [Facebook groups](https://www.facebook.com/groups/3766590923374157/?hoisted_section_header_type=recently_seen&multi_permalinks=7371898872843326&__cft__%5B0%5D=AZUCOneV93909xstdTgyGBw-rBcIK29fTv2vUn9uHG4P7pMxujZfTy0SNKbAj9k2mwmVvHqdNDc1iiCFjPGi7kcwtuUKn94Fwt18M1hVQCUxR9ILHoLsN_w) with helpful information and explanations.

#### **Fish Deeper Premium subscription**

Fish Deeper Premium is a subscription-based service that provides access to global bathymetric maps on a smartphone or tablet. Without this subscription you can use your Deeper as normal without any other restrictions.

If you don't feel like making a depth map of your fishing waters by yourself or you think it is too difficult, but you actually want depth maps of many fishing waters in the world, then the Fish [Deeper Premium subscription](https://maps.fishdeeper.com/) is there for you!

Deeper has bundled all the information ever obtained from the use of each Deeper, meaning that every place in the world where a Deeper has ever entered the water, the depths are stored. When you take out a Fish Deeper Premium subscription, you get access to all these detailed depth maps.

Every time a Deeper is casted again and thrown over a spot or covering areas, this information is added to the existing depth maps. As a result, the depth maps become more detailed every day.

### **Appendix 1: How to use the Flexible Arm Mount 2.0**

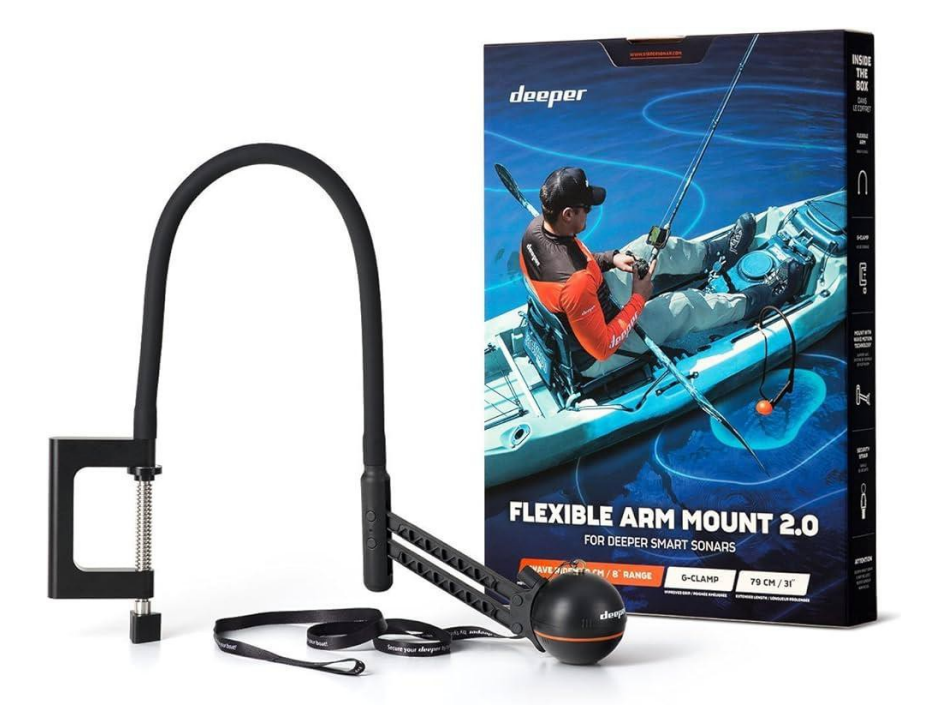

(picture 9) For attaching your Deeper to your boat or kayak. Watch [here](https://www.youtube.com/watch?v=hX4tTg7XZWo&list=PLZuf9XkT0a3gXHkZw-wPqsKnNoYW2vH-T&index=10) for the video.

![](_page_15_Picture_3.jpeg)

(picture 10) Attachment for the Deeper to a bait boat.

![](_page_16_Picture_0.jpeg)

(picture 15) [Mounting bracket for your phone](https://buydeeper.com/products/smartphone-mount-for-boat-and-kayak) on a boat, kayak or tripod.

![](_page_16_Picture_2.jpeg)